# **PROCEDIMENTOS APÓS-DEFESA PARA A ABERTURA DE PROCESSO DE EXPEDIÇÃO DO DIPLOMA**

# **PROCEDIMENTOS A SEREM REALIZADOS:**

#### **ETAPA 1: SUBMISSÃO DA VERSÃO FINAL CORRIGIDA NO SISTEMA SIGAA**

Após a defesa, o aluno deverá realizar as correções solicitadas pela banca examinadora, se for o caso.

É necessário que o aluno realize os procedimentos pós-defesa no sistema SIGAA submetendo a sua dissertação no sistema, conforme orienta o passo 2 que consta na figura que está na página 2 deste arquivo.

### **ETAPA 2 : SOLICITAR A FICHA CATALOGRÁFICA E O NADA CONSTA DA BIBLIOTECA CENTRAL**

Após a submissão da dissertação, o aluno deverá solicitar a ficha catalográfica à Biblioteca Central da UFAL, bem como o nada consta da biblioteca que declara que o aluno não possui nenhum empréstimo de material da biblioteca registrado sob sua matrícula.

## **ETAPA 3: ENTREGAR A VERSÃO FINAL NA BIBLIOTECA CENTRAL E OBTER O RECIBO DA ENTREGA**

De posse da ficha catalográfica e do nada consta da biblioteca, o aluno deverá entrar em contato com o repositório institucional da UFAL para obter o recibo da entrega da versão final por meio do e-mail; ri@sibi.ufal.br. Será necessário preencher o formulário que consta no link abaixo e enviar o formulário por e-mail para a Biblioteca Central junto com a dissertação/tese solicitando o recibo de entrega do trabalho.

https://iqb.ufal.br/pt-br/pos-graduacao/pos-graduacao-em-quimica-e-biotecnologia/documentos-1/documentos/termo-de-autorizacao-para-divulgacao-da-producao-academica-no-riufal.pdf/view

#### **ETAPA 4: ATENTAR AOS PROCEDIMENTOS PÓS-DEFESA NO SISTEMA SIGAA**.

Após o aluno e o orientador realizarem os procedimentos após-defesa no SIGAA (passos de 1 a 6 que constam na imagem abaixo), a versão final da dissertação/tese será enviada para a Coordenação do PRONFIT no passo 7.

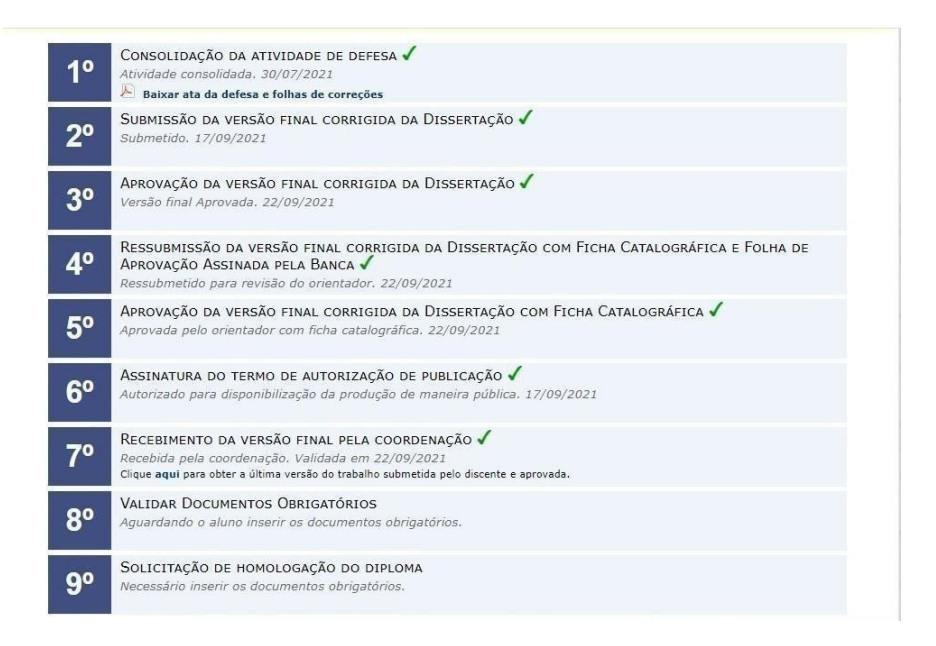

Após realizar o passo 6, o aluno deve enviar um e-mail para a secretaria do PROFNIT poder receber no sistema a dissertação/tese. O e-mail da secretaria é profnit@iqb.ufal.br

Após realizar o passo 7, a Coordenação receberá no sistema a dissertação/tese ou a devolverá para correção. Caso ela seja APROVADA, o aluno deverá realizar o passo 8 onde deverá enviar um e-mail para a secretaria do PROFNIT solicitando a declaração de conclusão do curso emitida pela Coordenação do PROFNIT. O e-mail da secretaria é profnit@iqb.ufal.br

Por fim, comunique a secretaria por e-mail que já realizou todas as etapas e que já enviou os documentos exigidos no passo 8, além de nos enviar o comprovante (pode ser um print da tela) de que já solicitou o selo de autenticidade de diploma na plataforma nacional, segue link: https://profnit.org.br/formularios/. 1º Passo: Preencher e enviar o check list para a CAI avaliar (profnit@iqb.ufal.br), caso seja aprovado, informaremos ao interessado, este documento será anexado ao formulário principal. 2º Passo: Preencher e enviar o formulário, o parecer constará em ata que será publicado na página do Profnit Nacional (https://profnit.org.br/ata-de-reunioes/). O comprovante da inserção da dissertação na Sucupira, que é um dos documentos exigidos no formulário do selo, pode ser solicitado por e-mail a secretaria (profnit@iqb.ufal.br).

A partir do envio desse e-mail, a secretaria analisará os documentos recebidos e caso esteja tudo correto, o processo de expedição de diploma será aberto no sistema.

#### **IMPORTANTE:**

Vale ressaltar que o processo será enviado à Reitoria e será tramitado por vários setores.

O DRCA será o setor responsável por expedir o diploma. De acordo com o DRCA, o processo de expedição pode levar até 120 dias, conforme estabelece a legislação vigente.

Caso o aluno queira entrar em contato com o DRCA deverá acessar a página do DRCA no site da UFAL.

Atenção: Toda vez que aluno não conseguir avançar nas etapas de acompanhamento pós defesa no SIGAA, o aluno deverá comunicar à secretaria enviando o print do erro apresentado pelo sistema. A secretaria verificará se os dados pessoais do aluno estão corretos ou se está faltando alguma informação.

O processo somente será aberto quando todos os documentos forem enviados e estiverem devidamente preenchidos e assinados.

Qualquer dúvida com relação ao procedimento para expedição do diploma, favor enviar e-mail para a secretaria do PROFNIT: profnit@iqb.ufal.br, pois como essas atualizações são recentes do sistema SIGAA entraremos em contato com a PROPEP para solucionar o problema caso a secretaria não tenha como solucionar.